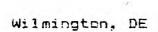

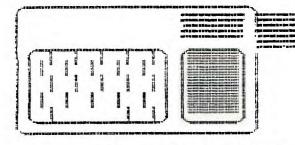

### THE DELAWARE VALLEY USERSEROUP

September 1984 VOL.2 NO.8

(meeting the 4th thur. monthly)

COMPUTE!'s Guide to Extended
BASIC Home Applications
a Review by Bill Acquard

First, it is an explanation of the more advance features of Extended Basic. Second, it is a series of programs designed for use in the home.

This book discusses several of the more advanced aspects of Extended Basic. It shows how expanded If-Then use □f expressions can simplify programs. Subprograms are both illustrated in the discussion and in the programs that follow. Other advanced features mentioned are error-trapping and program design. The book is written with the advanced programmer in mind but can be understood by anyone with some knowledge of Basic.

The second part of the book has several programs intended for home use. These programs include Spreadsheet two programs, two Barchart programs (one for video and one for a printer), two Card File programs an Appointment Calendar. There is a Load program to tie all these programs together and also included is a system menu and a system catalog to list all created by the programs.

COMPUTE!'s Guide to Extended Basic can be bought at the Christiana Mall book store. The programs are available to those who purchase the book through the DE. Valley Users' Group program library. The programs require the book to use them properly.

#### LANSUIT-COPYRIGHT

From The SPRITE(the newsletter of the 9900 Users' Group) August 1984 Vol. 2 No 8. If a Users Group is not real careful it will discover that a Users Group can be it's own enemy. User Groups if left alone and not controlled are self defeating. There is a Users Group way south who is being singled out for lawsuits. I can hear all the laughs snickers already. Hey you say, what are they going to do throw them a all in jail? That's true, Just the poor blokes not all. who stand in front! Even if they don't succeed in the lawsuit against that that group they will still win HANDS DOWN!!! all the legal fees, bail After if required etc.etc. they undoubtedly be BROKE!!! means OUT OF BUSINESS! So. for lawsuit copyright infringements doesn't have to stick to take effect if you see what I mean. Incidentally, a out west LOST a FIVE group FIGURE judgement against them by International 99/4 USERS GROUP. INC. of Bethany Mmmmmm.

#### [][][][][][][] inside [][][][][][]

| Gorilla Guide (Continued). | 2. |
|----------------------------|----|
| RAFFLE PRIZE               | 5. |
| PACKING Numbers            |    |
| WHAT is a 9900 SYS         | 5  |
| RAFFLE RULES               |    |
| Survey Venders             | 4. |
| RAFFLE TICKETS             | Ģ. |
| Lib1 Pt.2(Cont. from June) | 7. |
|                            |    |

#### PAGE 2 PART III

"The GORILLA-GUIDE to TELECOMMUNICATIONS"

The very last choice on the set-up screen is marked "AUTO LOG-ON" and followed by "FILE=LOGON". This is for a file on disk which we will discuss in a later article (maybe), and is best left alone until you are comfortable using the TE II module without this feature. Just press "ENTER" for now. The screen should clear, the disk drive will spin (the little red light on the disk drive should come on) while the system looks for a disk file named DSK1.LOGON, and then you should hear a "BEEP" when everything is ready. This should take about 3 or 4 seconds. If you don't have a disk drive, no problem, it should beep right away!

You say the computer didn't beep? It reset to the nice TITLE SCREEN with the color bars! You forgot to turn on the RS232 UNIT, or P-E BOX then, or maybe you turned them on AFTER you turned on the console. Just turn off the console, turn on the RS232 unit, turn on the console again and start over. While we're at it, let's just make sure the MODEM is turned on. If not, just turn it on. No need to turn everything else off and start over for that. It is on? OK.

{CHAPTER 6 - calling a local BBS}

Pick up your phone, dial 322-3999. This is the DELAWARE VALLEY USER'S GROUP Club BBS. You are quite likely to get a busy signal. If so, you can either wait and try again later, or move on to the next example.

The phone may ring anywhere from 1 to 4 times before the MODEM on the YES, I said the MODEM answers - What you are other end answers. calling is a system equipped with one of the \$200 and up modems with the 'Bells Whistles' like auto/answer and auto/dial. Most of the time there will not be a person sitting at the other end of your call, the program and modem of the 'HOST SYSTEM' are set up to answer the phone and start the session AUTOMATICALLY. You will hear the phone taken 'off-hook' at the other end, but no one will say "HELLO?". This is the Instead, you will hear a high-pitched, steady TONE. carrier tone! Once you have that, Put the phone handset into the cups of your acoustic modem, or flip the switch on your direct-connect (If you use a direct-connect modem, you should now be able to hang up the phone). You should be able to tell if you are 'connected' or not by looking at the modem. Most modems have what is called a This should now be lit, and stay lit until you "Carrier Detect" light. end your session and disconnect.

#### PAGE 3

#### PART III (Continued.)

"The GORILLA-GUIDE to TELECOMMUNICATIONS"

(or, How to get on/line without making a monkey of yourself!)

\*\*\*\*\*\*\*\*\*\*\*\*\*\*\*\*\*\*\*\*\*\*\*\*\*\*\*\*\*\*\*

by Barry T. Boland, [71366,542], <TI4439>

What's that? You called, got the carrier, did everything else — and the system on the other end HUNG-UP after about 30 seconds! OK, You either took too long a time to get your modem on, or you set your modem to ANSWER instead of ORIGINATE. The 'auto/answer' feature of the modem on the other end will generally wait 30 seconds to receive the ORIGINATE tone from your modem. If it does not get this tone within that time, it will automatically hang up and reset the program of it's system. If you flipped the ORIGINATE/ANSWER switch on your modem to ANSWER by mistake, you're sending the wrong tone and the other modem behaves exactly the same as if you had not answered it time (or at all).

OK! Now, if we've done everything right, we are 'ON/LINE'! Most BBS's will start sending you something right away. Wait a few seconds to see if this is the case. Otherwise, some systems require you to hit the "ENTER" key once or twice to let them know that you are there. Our system is a combination of both these schemes: it will clear your screen and print something like the following at the top right-hand corner of your screen:

TIBBS-(tm) (C) 1984 Ralph Fowler

07/06/84 48.3.1 Press Enter to Start

Press "ENTER" to start the program and wait. Our system will then clear your screen again, and begin by filling your screen with the program TITLE or 'Welcome' PAGE which identifies our Bulletin Board by name and some other information of note. Then, at the bottom of the screen, the printing will stop and you will see a line which reads:

Please enter your User Number

(H for Help):

Either enter your assigned 'User Number' or press "ENTER" to be given a 'User Number' if you do not yet have one.

\*\* NOTE \*\* If you are using a TV, and you find that the first 1 or 2 letters of each line are being printed too far to the left on your screen so that you can't read them, Hang-up and start over. This time when you get to the line of the TE II set-up menu which asks you for "COLUMN WIDTH", choose 38 or 36 to correct this. Then proceed as above.

#### PAGE 4

HOW TO PACK YOUR TI99/4A by Daniel W. Farrow IV)

You may have read how the TI99/4A is more "accurate" than some other computers. The TI can handle up to 13 digits per number, where the APPLE can only handle about 8. You may have said to yourself, "Big Deal, how often will I need 13 digits in a calculation?" Well I am going to tell you a way to put this extra accuracy to work for you.

When writing a program it is necessary to store information on disk. Let's say you are creating an inventory system, and you have data, such ITEM, DESCRIPTION, SIZE. QUANTITY-ON-HAND. PRICE. QUANTITY-TO-ORDER. And let's say that ITEM and DESCRIPTION are text and are limited to 20 characters each and the other 4 data items are all numbers. which take up 9 bytes each. Each record in your inventory system will require 76 bytes of disk storage. This may seem like a lot but each little byte hurts, especially when the TI is limited to about 90K per floppy disk.

One way to save on disk space internal storage is combine several small numbers into one big number (called "packing"). Let's say SIZE can 1 from to 64, range QUANTITY-ON-HAND QUANTITY-TO-ORDER can be from 0 to 75 and PRICE can be as high \$5,000.00. That is a total of 13 digits and it would would require 36 bytes of storage to of these values save all individual numbers.

However, if we were to "pack" them into one number we could save 75% of this total. Let's make one number, call it BUFFER and set it equal to (PRICE 1,000,000 \* QUANTITY-TO-ORDER \* 10,000 + QUANTITY-ON-HAND \* 100 + SIZE. (With an item like PRICE you must first multiply by 100 to make it an integer (no decimal part) before packing it in this routine.) We can then store BUFFER instead of 4 separate numbers, thus saving 27 bytes per record. The more numbers per record that you have the more disk space you can save Just this method. with multiply remember to number by a power of 10 that is big enough to hold the previous If a number can range from 0 to 50 you must multiply the next entry by 100 to allow 2 bytes for this number. Also be careful not to exceed our limit of 13 digits per number. any more and you will start to lose data.

To unscramble the buffer when you read it in just do this:

PRICE = INT(BUFFER/1000000)

QUANTITY\_TO\_ORDER = INT

((BUFFER PRICE00000)/10000)

QUANTITY\_ON\_HAND = INT

((BUFFER - PRICE00000QUANTITY\_TO\_ORDER000)/100)

SIZE = BUFFER - PRICE00000
QUANTITY\_TO\_ORDER000
QUANTITY\_TO\_ORDER000
QUANTITY\_ON\_HAND0

PRICE = PRICE/100

This last line is needed to restore the decimal (cents) part to the dollar value item.

PAGE 5.

## NEW CORCOMP 9900 MICRO-EXPANSION SYSTEM ! (by Tom August)

planning to raffle off a new Corcomp | program I wrote to do baseball 9900 Micro-expansion System. I would : statistics. Data like to explain what it is and some of ! at-bats, doubles, homeruns, the things it can do.

- 1. It is about the size of two speech | etc. (13 in all). Most items synthesizers (approximately 5 inches ! will not go above 100(no one wide  $\times$  5.5 inches long  $\times$  2.8 inches ! hits 100 homers in a season) so high) and it plugs into the right! I combined them into 4 buffers. hand side of your computer.
- or two RS-232 serial interface ports | only 36 bytes, Not only does (ours will have both). The RS-232 I this require lessdisk space, it port is normally used to connect ( also makes reading and writing your computer to peripheral devices ; the disk faster.
- It also has a parallel port for con- ! discovered with this method is necting to printers with a parallel : that it is not as easy to save interface. You can buy printers with ! negative numbers. If you know either a serial or a parallel inter- ; a number will be negative then face. Generally speaking, printers ! just add some arbitrary amount with parallel interfaces are cheaper ! to it to make it positive. Say than printers with serial interfaces ! you have an item that can range and parallel printers are usually ! from -9 to +9. Add 10 to it a little easier to use.
- 4. The Micro-Expansion System can be ! and subtract 10 after taking it purchased with a 32K RAM/Disk Con- | out. You must remember that troller option (ours will have this | after you add 10 the number now option installed).
- 5. The 32K RAM will allow your computer : allow 2 digits for it in the to run larger and more powerful ! buffer. Extended Basic programs. addition of a floppy disk drive you I this method for packing data, can run TI FORTH, TI WRITER, PLATO, ; or if you would like a listing
- to four floppy disk drives. It can ! just catch me at any Delaware control any combination of full or ! Valley Users Group meeting or half height drives with either ( call me at (302)328-8497 7-9 single-density or double-density and ; weeknights or (215)237-7915 8-4 with either single-sided or double- ! weekdays. sided drives.
- 7. The Disk Controller also has several ! PEEK and POKE commands that can be ! used with BASIC. It even has the ! ability to load and run ASSEMBLY : LANGUAGE programs without using the ! EDITOR/ASSEMBLER cartridge .

Well folks, that's a quick summary of ! the CORCOMP 9900 MICRO-EXPANSION SYSTEM ! and the 32K RAM/DISK CONTROLLER option. ! As you can see it packs a lot of power ! in a small package. It is not only ! compatible with the T.I. Computer equipment, but actually enhances it.

PACKING (cont.from Page 4.) by Daniel N. Farrow IV

As many of you know, are club is ! I have used this method for a ! hits, walks , stolen bases, | Instead of taking 13\*9=117 It can be purchased with either one ! bytes for statistics , I use

like modems, plotters and printers. ! The one problem that I have ! before putting it in the buffer ! ranges from 1 to 19 so you must

With the ! If you have any questions on MULT-PLAN and ASSEM. LANG. programs. | of my baseball statistics 6. The Disk Controller can control up : program to see how it is done,

## **OUARTZ MILL COMPUTER**

MAXELL DISKS

NEC

CLASSIC DISKS

MBC PRINTERS

## 25 QUARTZ MILL ROAD NEWARK, DELAWARE 19711 (302) 239-6714

SANYO CORONA GEMINI/STAR MIC. TEXAS INSTRUMENTS

SANYO COMPUTERS FROM \$650 (INCLUDES 1 DISK, 128K, WORDSTAR, EASYWRITER, CALCSTAR, MS-DOS, SANYO BASIC)

GEMINI 10X PRINTERS NOW \$280 / AXIOM PRINTERS \$169 PARALLEL PORT

TI 99/4A CONSOLES NEW!!! ONLY \$69.95
NEW TI EXPANSION SYSTEMS \$425.00 (BOX,32k MEM,DISK & CONTROLLER)

SANYO LETTER QUALITY PRINTER \$349.95

PAPER \$31 FOR 3000 SHEETS ELECTRO-PERFORATED (SMOOTH EDGE)
LABELS \$3.95/1000

# NEW LOW PRICES ON TI SOFTWARE! NOW FROM \$7.50 TO \$11 FOR MOST POPULAR ITEMS!!!

THRRO-PASCAL COMPILER FROM BORLAND \$45.00

ORDER YOUR POPULAR SOFTWARE AND NEW TI HARDWARE FOR CHRISTMAS

EARLY TO ENSURE OUR SUPPLY!!!

EXTENDED BASIC TO BE AVAILABLE SOON AT LOWER PRICES FROM
THIRD PARTY-- ALSO TI WRITER AND MULTIPLAN. STAY TUNED!!

\*\*\*\*\*\*\*\*\*\*\*\*\*\*\*\*\*\*\*

We need someone to survey amoung members good and bad third party hardware and software dealers that they have dealt with and can write an article for the newsletter. This article can be in the form of a chart.

Also we would like to have an article on software programs that members hav gought and felt they were not worth the money or even software programs that are fantastic. If you are interested in doing this please let Jack Thorpe know.

\*\*\*\*\*\*\*\*\*\*\*\*\*\*\*\*\*\*

Page 7.

CREATING THE D.V.U.G. CATALOG (Cont. from June 24 issue) \* \* \* \* \* \* \* \* \* \* \* \* \* by Jack Shattuck

We couldn't use upper-case letters for (C\$); a similar problem would arise. With a switch to lower-case letters, since no item in the titles (N\$) had lower-case letters, an appropriate match could be made. (That's why there are two reminders in the program to release the Alpha Lock.)

To allow you to see the titles available, instead of needing a printed list in front of you, the user can call the titles, making a zero ("0") input, before seeking to make a match. To avoid waste of memory by retyping the titles, this routine also used a READ routine, after a RESTORE statement to start at the beginning. See lines 7000for the procedure. Just remember to let 7110 list the first program name, and 7035 list the last.

As a convenience, a Frinter option was included to keep track of desired items (Lines 361-369). Note carefully the preceding lines, 310-360, which also have a Call Key option. If line 361 had used key 121 ("y" for yes), then holding your finger down too long with a yes response for line 310 would have triggered a Printer attempt before you had a chance to think. Thus the affirmative reply for a printout was changed to "p", instead. (A prior "no" would have branched elsewhere.)

The heart of this program is found in lines 180-360 and 370-420. The only other feature not discussed above is a flag (M) to determine what action should come next if no match is found.

I've altered the basics for this program to keep track of items from 99°er magazine, help a labor department specialist with matches of jobs and employee applicants, and other purposes. Be creative add options (like the printer, why not speech?); run it in XBasic or let it work for the needs which you have. While there are other methods of "writing to files", i.e., data storage within programs, we found this sample program most effective for a variety of beginner uses.

If you find good programs and want to share applications you've developed, please tell your User Group: That's why we're here!

### \*\*\*\*\*\*\*\*\*\*\*\*\*\*\*\*\*\*\*\*\*\*\*\*\*\*\*\*\*\*\*

Fans of Steve Davis' PROGRAMS FOR THE TI HOME COMPUTER (which has the Basic Keyword program used as the basis for the "LIBRARY1" program described above), and the associated publication by Ralph Molesworth, INTRODUCTION TO ASSEMBLY LANGUAGE FOR THE TI HOME COM-PUTER, should be aware of several corrections which need to be made to early editions of those works.

The corrections are to Davis' MAILWRITER, NUMEROLOGY and TAROT READER programs, and to page 112 and the "PBASIC" routine on pages 115 and 121 of Molesworth.

If interested, you may contact Jack Shattuck at home by phone, or by modem via our TIBBS message board. A copy of these revisions will be available at the Sept. 27 User Group meeting.

#### PAGE 8.

## RULES OF RAFFLE DRAWING

- 1. Drawing will be at the Delwawre Valley Users' Group meeting on October 25, 1984.
  - 2. You don't have to be there to win.
  - 3. the number of tickets sold will be limited to 200.
- 4. Executive members and their family or members of the same household may not participate.
- 5. Any attempt to forge tickets or to defraud in anyway will be prosecuted to the fullest extent of the law.
  - 6. Any descrepancies will be decided by the Executive Committee
  - 7. Manufacturer Warrany included with product.
- 8. By participating you release the Delaware Valley Users' Group or individual entities from all liability with respect to warranty, representation or guarantee.

The Delaware Valley Users' Group is a non-profit organization.

DELAWARE VALLEY USERS' GROUP P.O. BOX 6240 STANTON BRANCH WILMINGTON DE. 19804

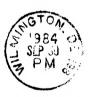

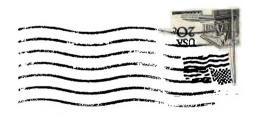

EDMONTON USER'S GROUP
P.O. BOX 11983 EDMONTON
ALBERTA CANADA T5J-3L1